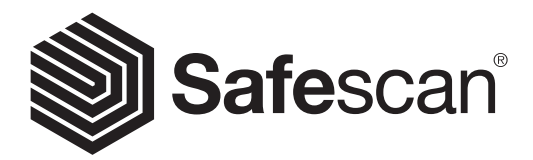

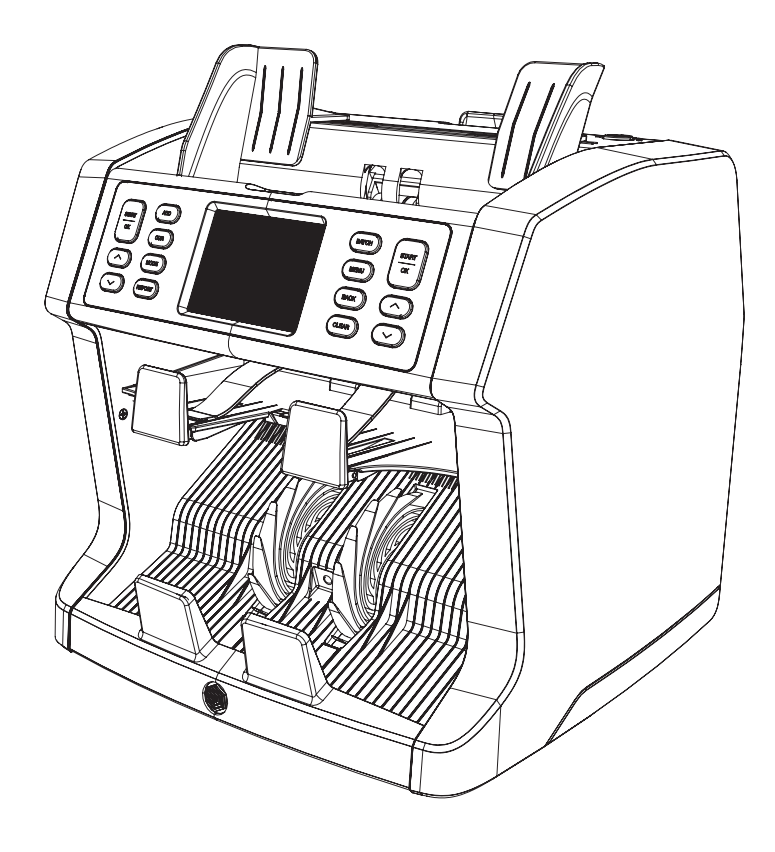

## INSTRUKCJE OBSŁUGI

POLSKI

# 2985-SX LICZARKA DO BANKNOTÓW

#### **WPROWADZENIE**

Dziękujemy za zakup liczarki do banknotów Safescan 2985-SX. Aby właściwie użytkować i konserwować urządzenie, należy dokładnie przeczytać niniejszy podręcznik użytkownika.

#### UWAGA

Dostawca urządzenia nie odpowiada za obrażenia ciała ani uszkodzenia mienia powstałe w wyniku niewłaściwego użytkowania lub modyfikacji urządzenia. W przypadku zmian warunków eksploatacji urządzenia należy skontaktować się z dostawcą. W przeciwnym razie deklaracja zgodności utraci ważność.

#### **WSKAZÓWKI DOTYCZĄCE BEZPIECZEŃSTWA**

- Ustawić urządzenie na płaskim i stabilnym podłożu.
- Nie umieszczać urządzenia w zapylonym lub brudnym środowisku.
- Nie umieszczać urządzenia w nasłonecznionym miejscu ani w pobliżu źródeł ciepła lub klimatyzacji.
- Zawsze należy odłączać kabel zasilający przed konserwacją urządzenia.
- Kabel zasilający należy podłączać tylko do gniazda z uziemieniem.
- Używać tylko dostarczonego kabla zasilającego.
- Temperatura pracy 15-35 °C / 59-95 °F.
- Wilgotność otoczenia 30-80% Rh.
- Nie używać urządzenia na powietrzu.
- Nie narażać urządzenia na kontakt z płynami.
- Urządzenie ma wirujące części. Nigdy nie dotykać ruchomych części, kiedy urządzenie pracuje.
- Pracując z urządzeniem, uważać na biżuterię, długie włosy, krawaty i sterczące przedmioty.
- Nigdy nie rozmontowywać urządzenia.

#### **ZAWARTOŚĆ OPAKOWANIA**

- **1.** Liczarka do banknotów Safescan 2985-SX
- **2.** Kabel zasilający
- **3.** Zapasowy bezpiecznik
- **4.** Szczoteczka do czyszczenia
- **5.** 2x szmatka do czyszczenia
- **6.** Osłona przeciwkurzowa
- **7.** Kabel do aktualizacji oprogramowania liczarki Safescan
- **8.** Karta gwarancyjna
- **9.** Podręcznik szybkiej instalacji

#### **INSTALACJA URZĄDZENIA**

- **1.** Usuń folię ochronną z wyświetlacza dotykowego.
- **2.** Aby otworzyć górny i tylny panel, postępuj zgodnie z instrukcją zamieszczoną na panelu górnym.
- **3.** Podłącz kabel zasilający do urządzenia oraz do gniazda zasilania.
- **4.** Włącz liczarkę przyciskiem zasilania.
- **5.** Liczarka rozpocznie procedurę uruchamiania i przeprowadzi autotest, w celu sprawdzenia stanu urządzenia. Po pomyślnym zakończeniu autotestu wyświetli się ekran liczenia.

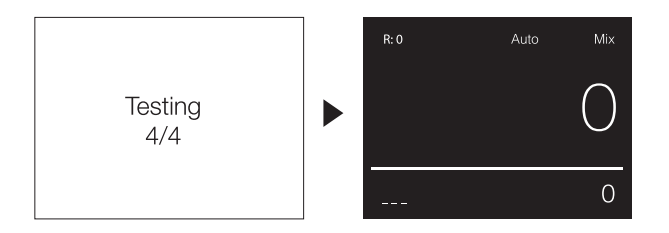

#### **ELEMENTY URZĄDZENIA**

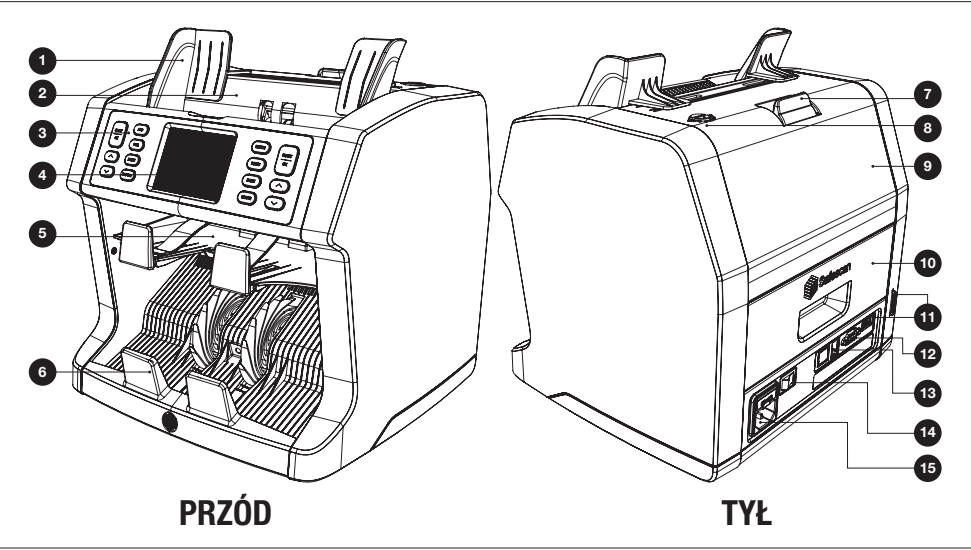

- **1.** Prowadnice banknotów
- **2.** Podajnik
- **3.** Panel sterowania
- **4.** Wyświetlacz dotykowy TFT
- **5.** Komora zwrotna
- **6.** Zasobnik na banknoty
- **7.** Uchwyt zwalniający mocowanie panelu górnego
- **8.** Pokrętło regulacji szczeliny podawania
- **9.** Panel górny
- **10.** Panel tylny
- **11.** Gniazdo aktualizacji (USB-A / SD)
- **12.** Złącze zewnętrznego wyświetlacza (RS-232)
- 1**3.** Złącze drukarki (RJ-10)
- **14.** Przełącznik zasilania
- **15.** Złącze zasilania sieciowego

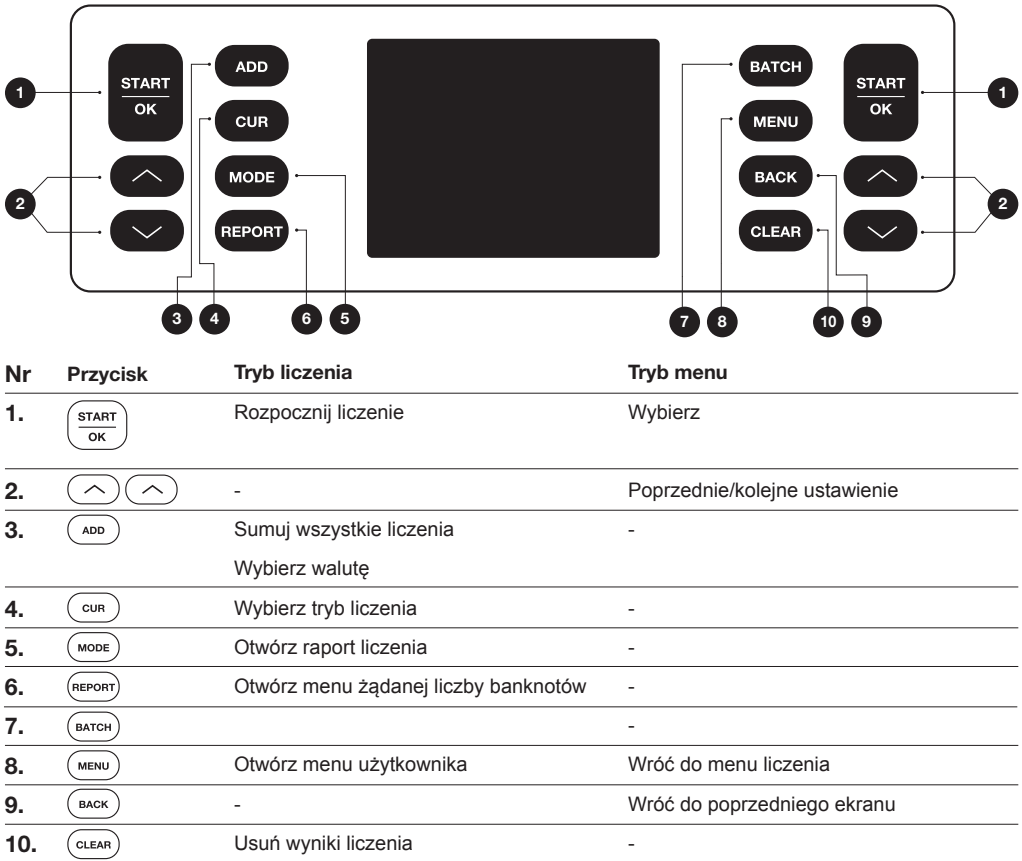

#### **WYŚWIETLANE INFORMACJE**

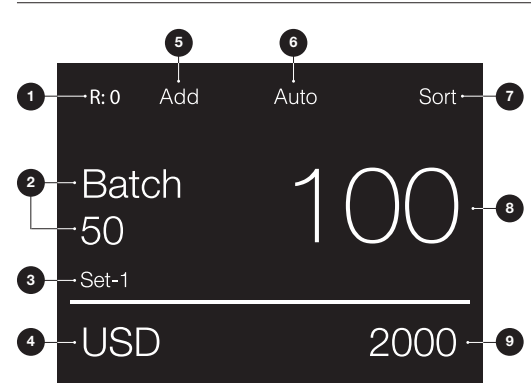

- **1.** Liczba banknotów w komorze zwrotnej
- **2.** Żądana liczba banknotów
- **3.** Wybrane ustawienia menu podręcznego (Set-1/Set-2 lub sprawdź)
- **4.** Wybrane ustawienia waluty
- **5.** Wybrany tryb Add (dodawanie)
- **6.** Wybrano auto-start liczenia
- **7.** Wybrany tryb liczenia
- **8.** Liczba liczonych banknotów
- **9.** Łączna wartość liczonych banknotów

#### PIERWSZE URUCHOMIENIE

- **1.** Liczarka Safescan 2985-SX domyślnie uruchamia się z najbardziej praktycznymi ustawieniami:
	- **A.** Waluta: (  **- -** ) Dostępne waluty są automatycznie rozpoznawane przez urządzenie.<br>**B.** Tryb liczenia: **Mix** Liczenie banknotów oraz wartości sortowanych i niesortowanych n
	- **B.** Tryb liczenia: **Mix** Liczenie banknotów oraz wartości sortowanych i niesortowanych nominałów.

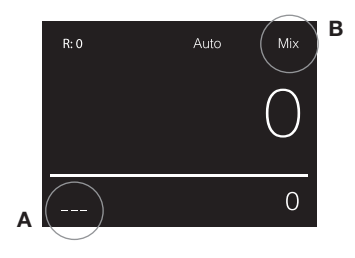

**2.** Ustaw prowadnice podajnika, tak aby dotykały krawędzi banknotów. Ułóż banknoty w uporządkowanym stosie, tak aby tył stosu był wyrównany. Umieść banknoty między prowadnicami. Urządzenie automatycznie rozpocznie liczenie.

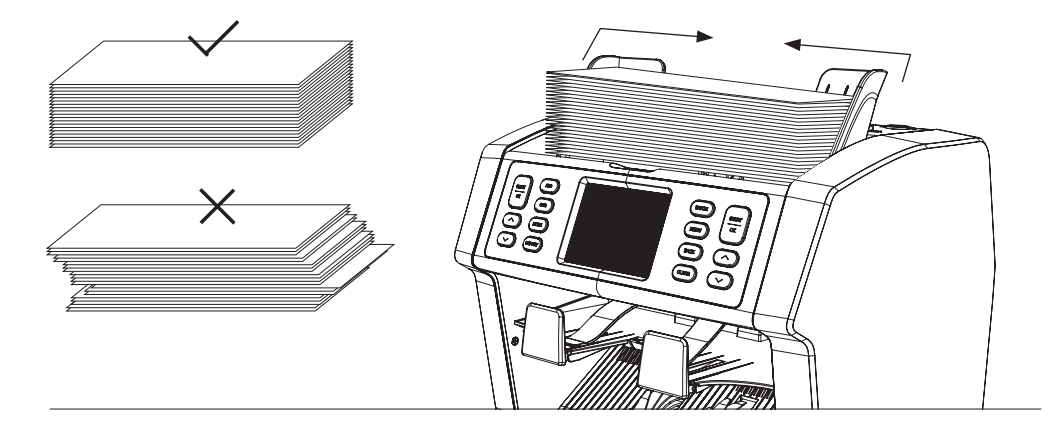

- **3.** Po zakończeniu liczenia wyniki zostaną wyświetlone na ekranie. Odrzucone banknoty zostaną umieszczone w komorze zwrotnej. W przypadku wykrycia falsyfikatów wiersz wyświetlacza podświetli się na czerwono.
- **4.** Naciśnij [**REPORT**], aby wyświetlić szczegółowy raport liczenia.

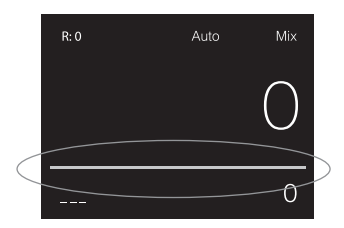

**1.** Naciśnij na [**CUR**], aby przełączyć na kolejną dostępną walutę.

**2.** Wybrana waluta zostanie wyświetlona w lewym dolnym rogu ekranu.

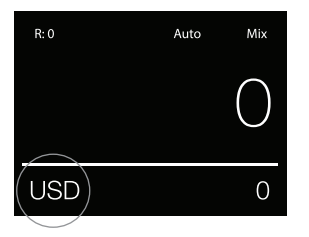

## **WYJAŚNIENIE USTAWIEŃ DOSTĘPNYCH WALUT**

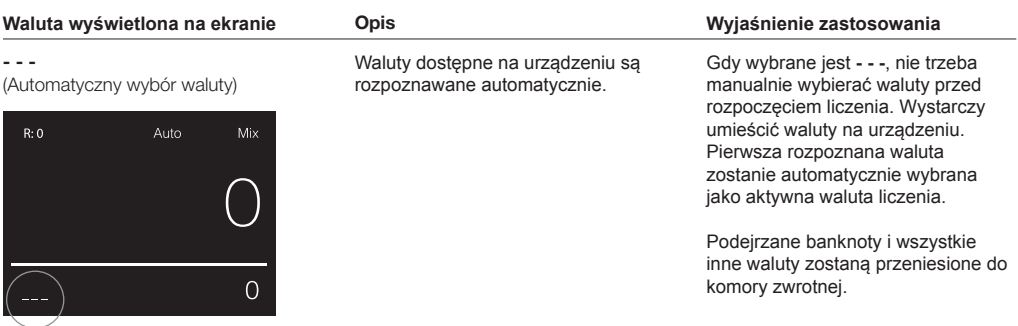

Multi

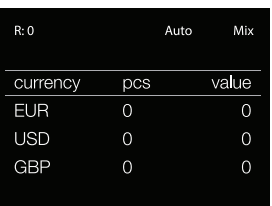

Mieszane liczenie banknotów i wartości 3 wybranych walut jednocześnie.

Liczenie wartości i banknotów 3 różnych walut w trakcie tego samego zliczania. Umieść banknoty wybranych walut w urządzeniu. Wyniki zostaną przedstawione na ekranie.

Podejrzane banknoty i waluty różniące się od ustawionych walut zostaną przeniesione do komory zwrotnej.

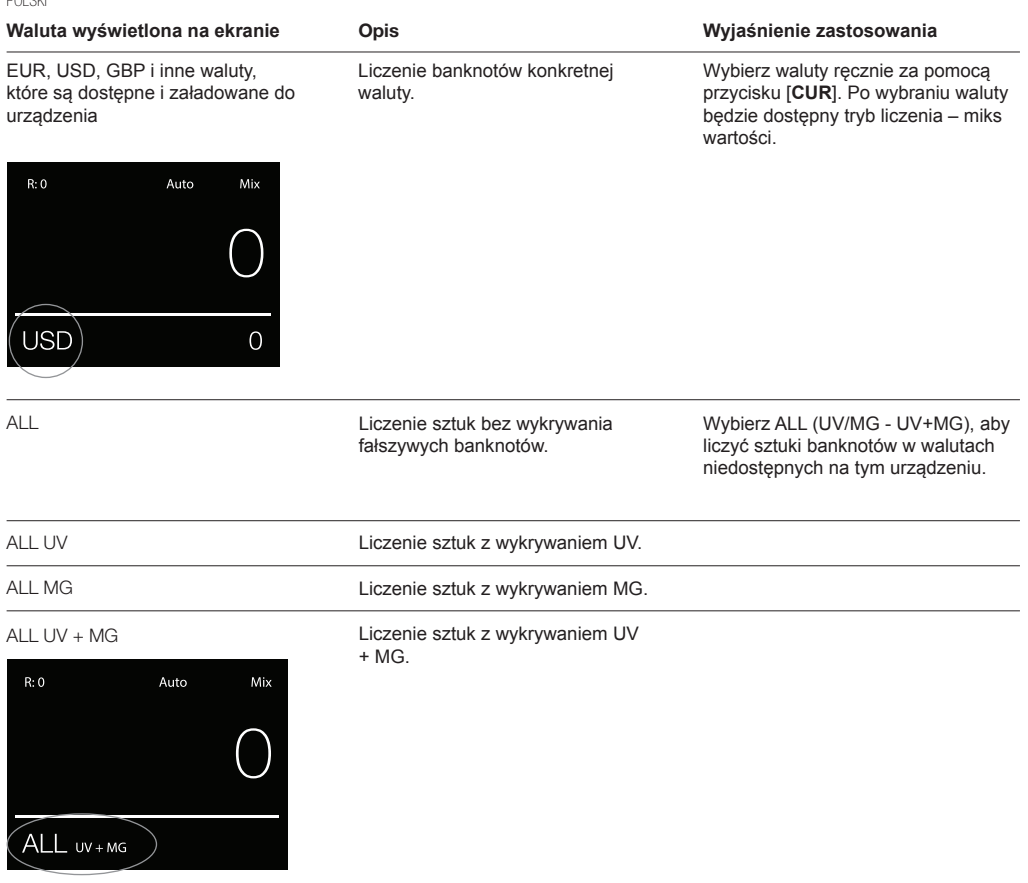

UV = wykrywanie właściwości ultrafioletowych MG = wykrywanie właściwości magnetycznych

#### WYBIERANIE TRYBU LICZENIA

- **1.** Naciśnij na [**MODE**], aby przełączać dostępne tryby liczenia.
- **2.** Wybrany tryb liczenia jest wyświetlony w prawym górnym rogu ekranu.

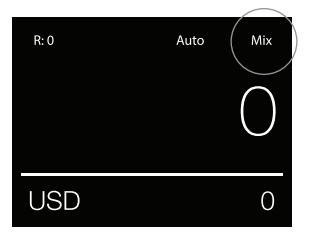

#### **WY IAŚNIENIA DOSTEDNYCH TRYBÓW LICZENIA**

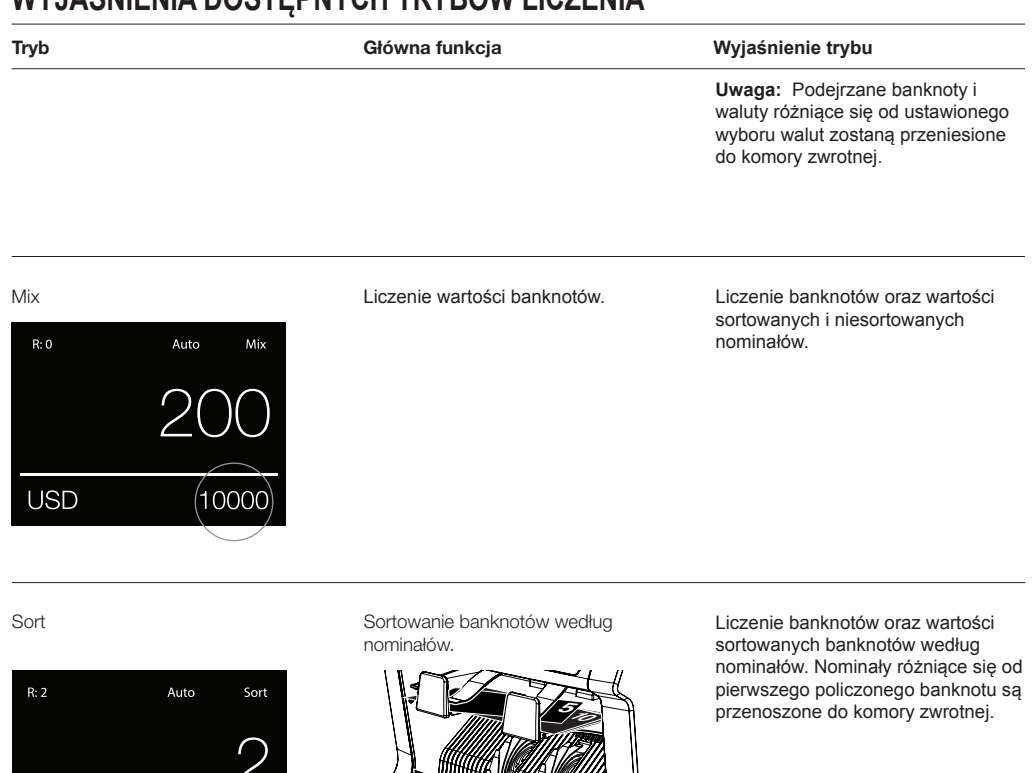

**USD** 

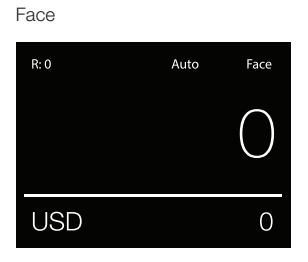

40

Sortowanie banknotów w zależności od przedniej lub odwrotnej strony.

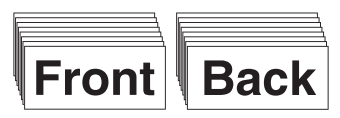

Liczenie banknotów oraz wartości sortowanych banknotów według strony i nominałów. Banknoty o innej stronie lub nominale niż pierwszy policzony banknot są przenoszone do komory zwrotnej.

POLSKI

 $R:0$ 

Orient Sortowanie banknotów według orientacji.

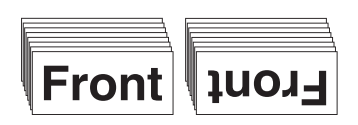

#### Tryb Główna funkcja **Wyjaśnienie trybu**

Liczenie banknotów oraz wartości sortowanych banknotów według orientacji i nominałów. Banknoty o innej orientacji lub nominale niż pierwszy policzony banknot są przenoszone do komory zwrotnej.

Sort-Version

USD

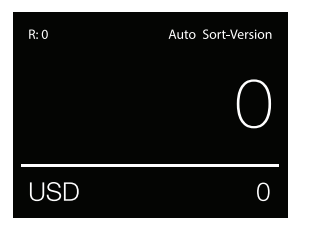

Auto

Orient

 $\cap$ 

Sortowanie banknotów według wersji nominałów.

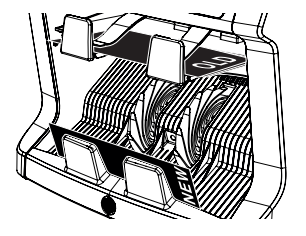

Liczenie banknotów oraz wartości sortowanych banknotów według wersji nominałów (rozdzielanie starych i nowych wersji). Banknoty o innej wersji nominału niż pierwszy policzony banknot są przenoszone do komory zwrotnej.

#### Value-Mix

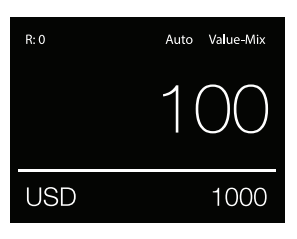

Liczenie banknotów w partiach wybranej wartości.

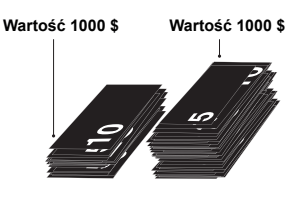

Wybierz ręcznie pożądaną wartość. Urządzenie będzie liczyć banknoty do osiągnięcia pożądanej wartości. Banknoty nieprzydatne do osiągnięcia pożądanej wartości zostaną przeniesione do komory zwrotnej.

**Uwaga:** Przeniesione banknoty można umieszczać nieustannie na podajniku, aż zostaną wykonane wszystkie możliwe partie o podanej wartości.

**Uwaga:** Ta funkcja nie jest dostępna dla wszystkich walut.

Count

Liczenie banknotów lub kart.

Liczenie banknotów bez sprawdzania rozmiaru, nominału, strony lub orientacji.

#### LICZENIE PARTIAMI

Funkcja liczenia partiami jest stosowana do tworzenia stosów o identycznej liczbie banknotów.

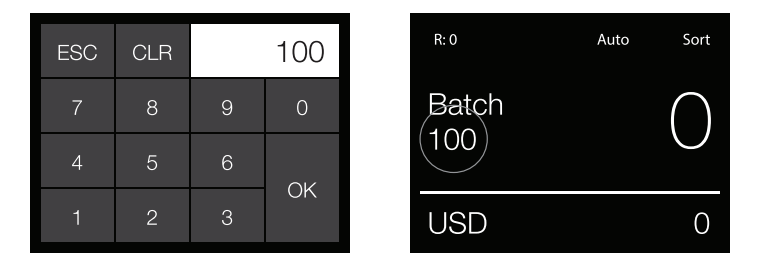

Naciśnij na [**BATCH**], aby otworzyć ekran wpisywania partii. Domyślnie numer partii jest ustawiony na 100.

- **1.** Wpisz pożądany numer partii na ekranie dotykowym i naciśnij na [**OK**], aby potwierdzić.
	- Naciśnij na [**CLR**], aby usunąć wpis.
	- Naciśnij na [**ESC**] na ekranie dotykowym, aby wyjść z ekranu wpisywania partii. **Uwaga:** Jeśli nie zostanie wykonane żadne działanie, ekran powróci do ekranu zliczenia po 10 sekundach.
- **2.** Na ekranie jest wyświetlony numer partii. **Uwaga:** W trybie Value-Mix (Miks wartości) funkcja liczenia partiami nie jest dostępna.

#### STOSOWANIE FUNKCJI "DODAJ"

Funkcja ADD jest stosowana do dodawania wyników liczenia z wielu procesów liczenia do całkowitej wartości.

- **1.** Naciśnij na [**ADD**], aby włączyć funkcję ADD (dodawanie). Na ekranie wyświetli się nazwa funkcji ADD.
- **2.** Naciśnij ponownie na [**ADD**], aby wyłączyć funkcję.

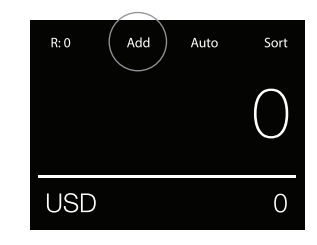

#### SKANOWANIE NUMERÓW SERYJNYCH

Funkcja skanowania numerów seryjnych zapisuje unikalne numery seryjne liczonych banknotów. Skanowanie numerów seryjnych jest dostępne dla następujących walut: EUR, USD, GBP, CHF, HKD i CNY.

Skanowanie numerów seryjnych można włączyć w menu użytkownika.

Wyświetlanie informacji o numerze seryjnym:

- **•** Informacja o numerze seryjnym jest wyświetlona na wydruku potwierdzenia po wydrukowaniu wyników liczenia. Drukowanie można wykonać na opcjonalnej drukarce Safescan TP-230.
- **•** Safescan 2985-SX oferuje także możliwość eksportowania informacji o numerze seryjnym do oprogramowania Safescan Money Counting.

#### RAPORT LICZENIA POLSKI

- **1.** Po zakończeniu liczenia naciśnij na [REPORT], aby zobaczyć wyniki liczenia.
- **2.** Ekran z raportem przedstawia liczbę i wartość na nominał i całkowitą wartość.
- **3.** Naciśnij na [▲▼], aby przewijać wyniki.

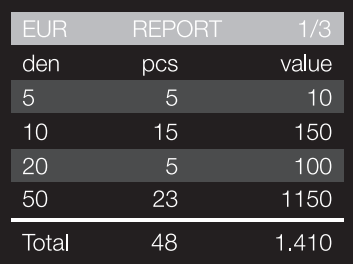

#### WYKRYWANIE PODEJRZANYCH BANKNOTÓW

Wszystkie wykryte podejrzane banknoty są przenoszone do komory zwrotnej. Jeśli zostanie wykryty podejrzany banknot, biała linia na ekranie stanie się czerwona. Po zakończeniu liczenia (gdy podajnik jest pusty), maszyna wygeneruje 3 sygnały dźwiękowe a czerwona linia zacznie migać. Po usunięciu wszystkich banknotów z komory zwrotnej czerwona linia znów stanie się biała.

Aby poznać powód odrzucenia banknotu, naciśnij na [**REPORT**] i przewijaj przez listę odrzuconych banknotów za pomocą [▲▼].

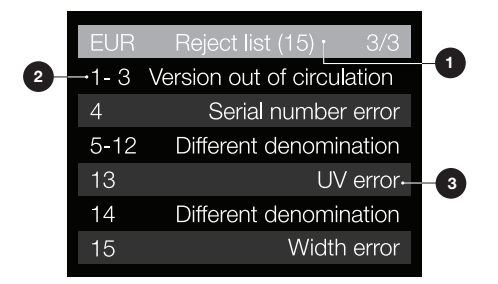

- **1.** Na liście odrzuconych banknotów na pasku tytułu będzie wskazana całkowita liczba odrzuconych banknotów.
- **2.** Liczba po lewej stronie ekranu wskazuje na lokalizację banknotów: numer 1 to pierwszy banknot, który został przekazany do komory zwrotnej. Jeśli wiele banknotów zostanie przekazanych do komory zwrotnej, banknot numer 1 będzie znajdować się na dole stosu.
- **3.** Powód odrzucenia znajduje się po prawej stronie.

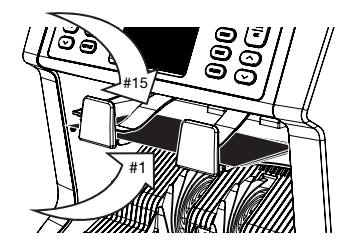

#### KOMUNIKATY O ODRZUCENIU

Jeśli zostanie wykryty podejrzany banknot, urządzenia wyemituje wyraźnie słyszalne i widzialne powiadomienie. Mogą zostać wyświetlone następujące komunikaty:

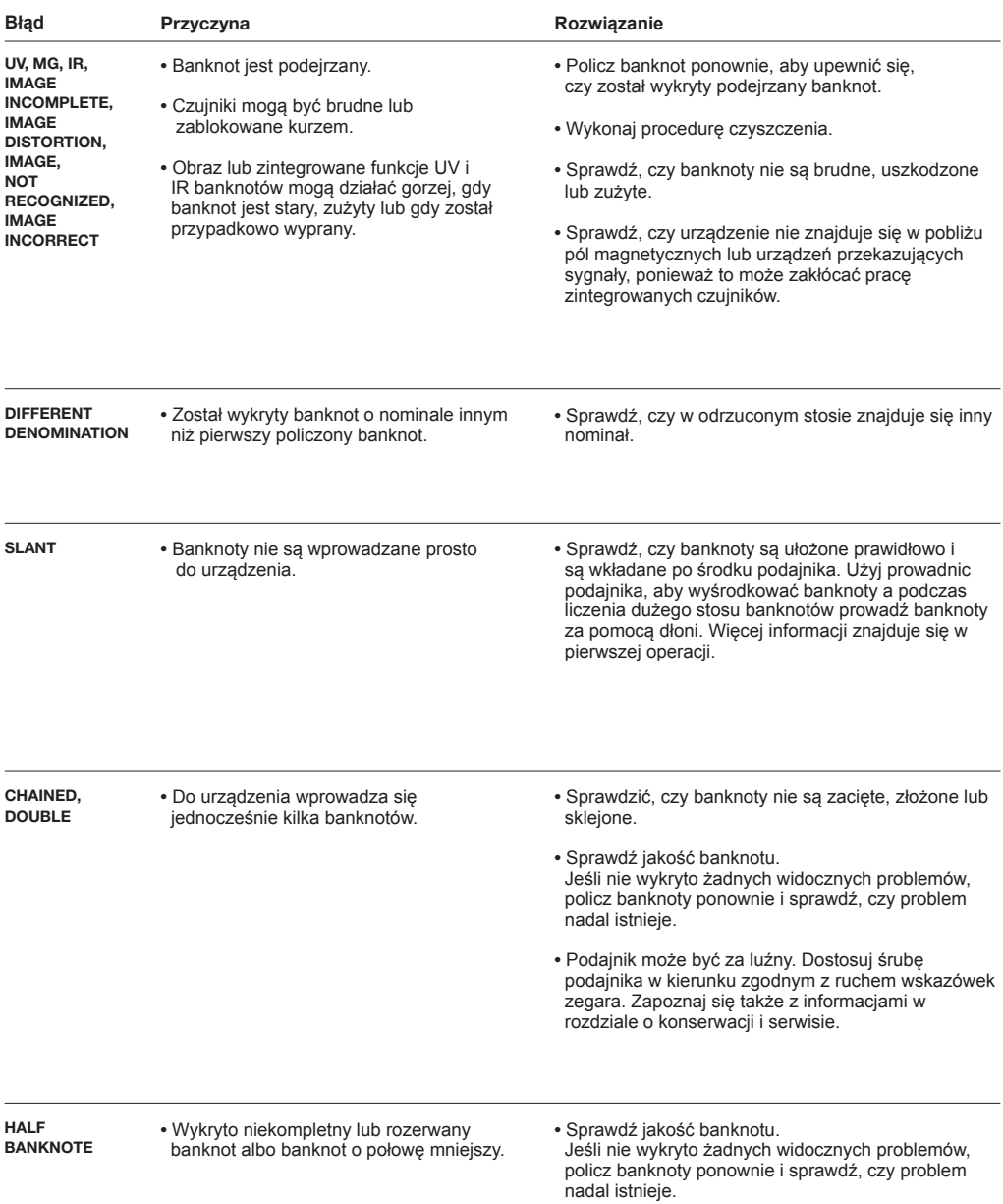

POLSKI

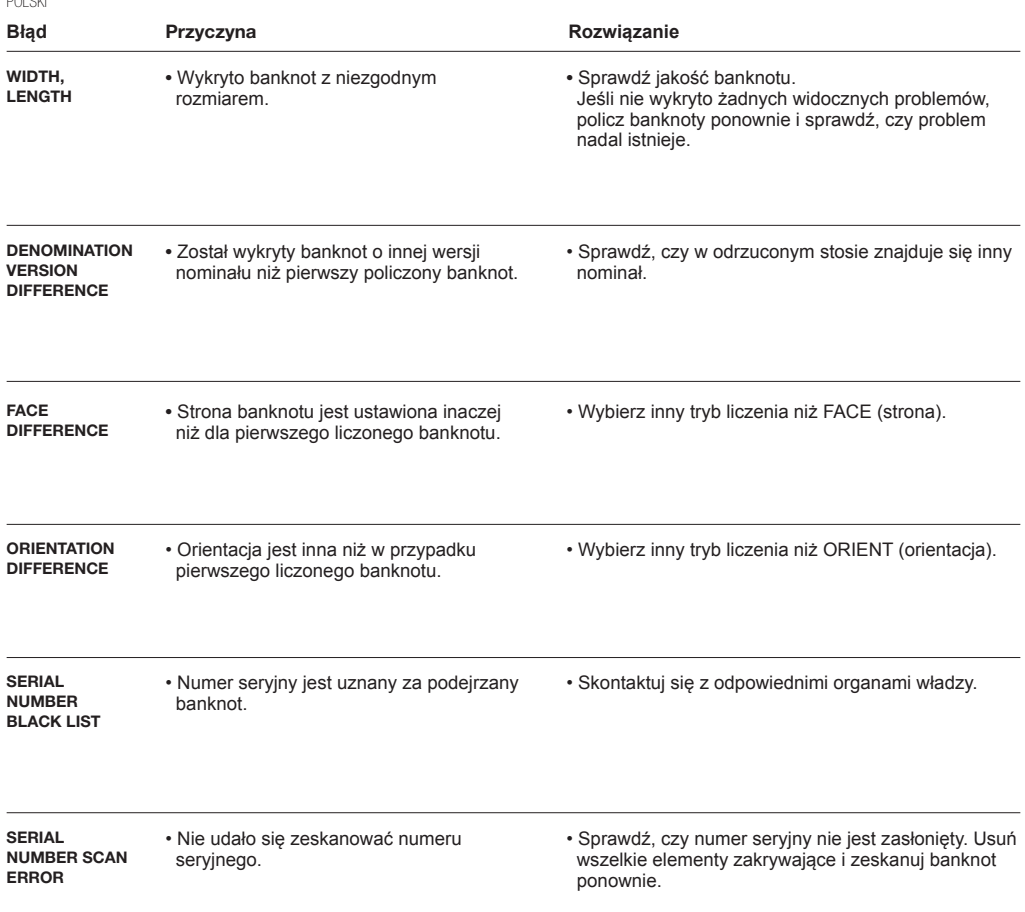

#### **MENU SZYBKIEGO DOSTĘPU**

Menu szybkiego dostępu jest przydatnym narzędziem oferującym kilka regularnie stosowanych funkcji. Otwórz menu szybkiego dostępu, naciskając jeden raz na ekran. Po otworzeniu menu szybkiego dostępu naciśnij na funkcję na ekranie lub naciśnij na [**ESC**], aby wyjść z menu szybkiego dostępu.

**Uwaga:** Jeśli nie zostanie wykonane żadne działanie w menu szybkiego dostępu, ekran powróci do ekranu zliczenia w ciągu 10 sekund.

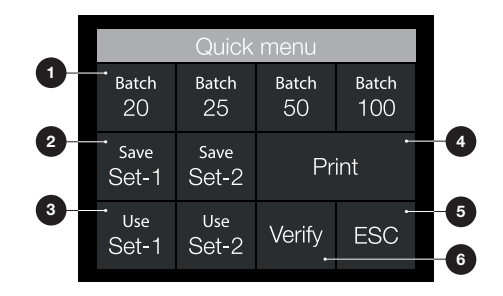

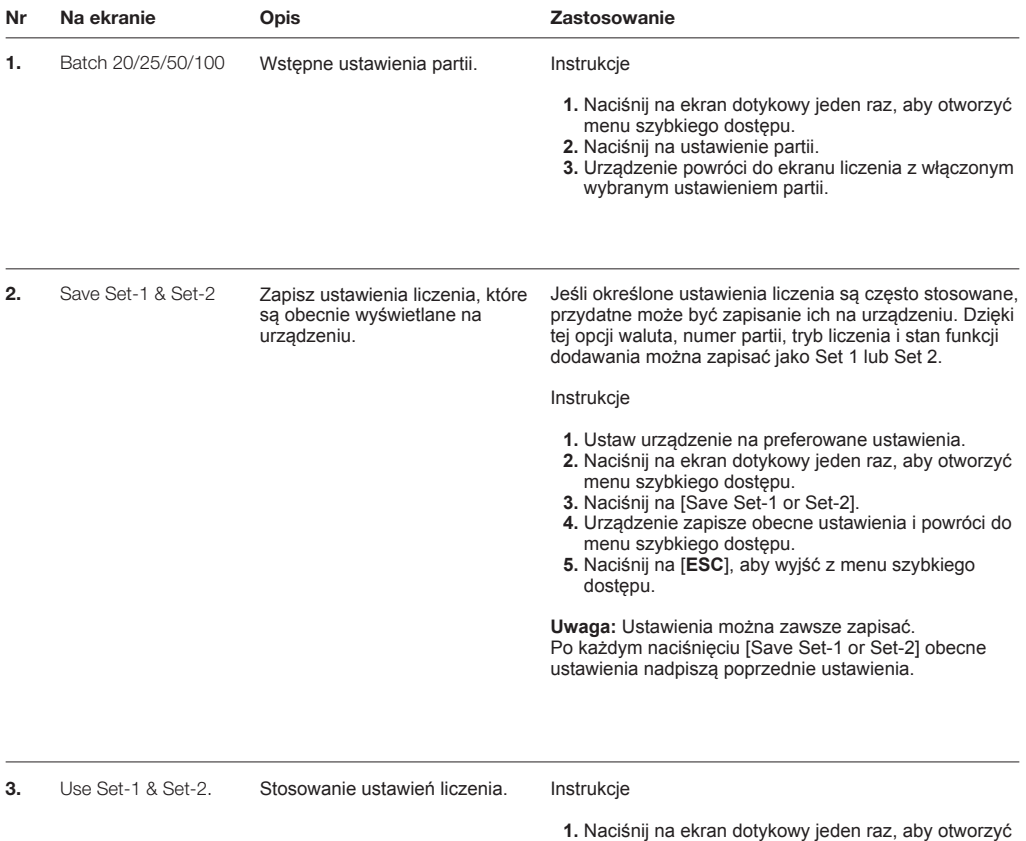

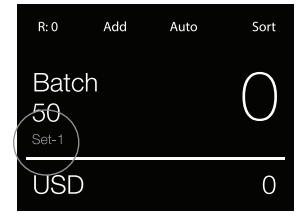

- **1.** Naciśnij na ekran dotykowy jeden raz, aby otworzyć<br>menu szybkiego dostępu.<br>**2.** Naciśnij na [Use Set-1 or Set-2].<br>**3.** Menu liczenia otworzy zapisane ustawienia.
- 
- Na ekranie pojawi się ikona Set-1 lub Set 2.

**Uwaga:** Zmiana ustawień bezpośrednio wyłączy Set-1 lub Set-2. Ikona wskaźnika zniknie z ekranu.

4. Print (Drukuj) Drukowanie aktualnych wyników liczenia.

**Uwaga:** Do wydruku wyników liczenia potrzebna będzie opcjonalna drukarka TP-230.

POLSKI

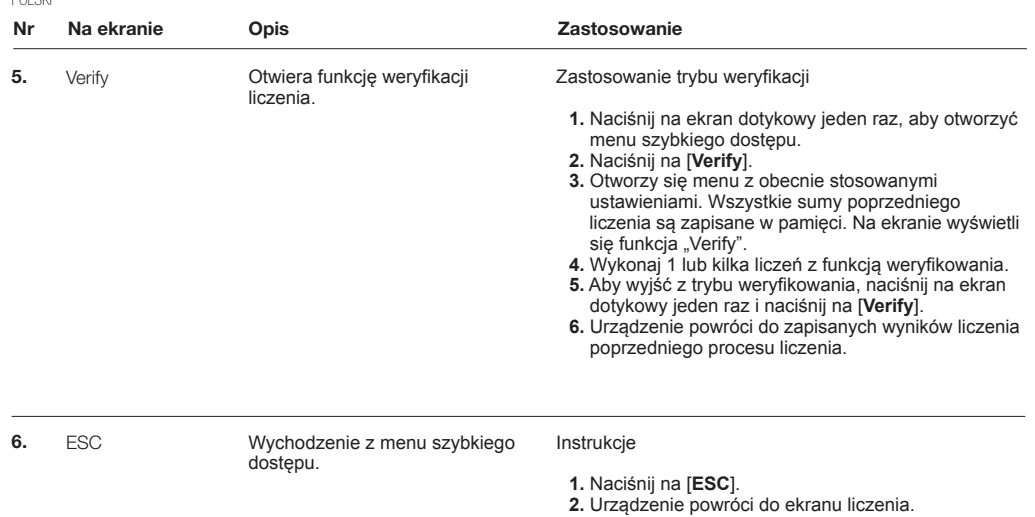

#### **MENU UŻYTKOWNIKA**

- 1. Identyfikacja numeru strony
- 2. Pasek wyboru
- 3. Pozycja menu
- 4. Ustawienie pozycji

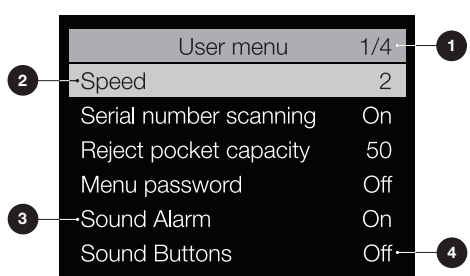

#### **PRACA Z MENU UŻYTKOWNIKA**

- **1.** Naciśnij na [**MENU**], aby otworzyć menu użytkownika.
- **2.** Użyj [▲▼], aby wybrać pozycję menu.
- **3.** Naciśnij na [**START/OK**], aby włączyć pozycję menu. Na ekranie zacznie migać ustawienie modyfikowanej pozycji.
- **4.** Użyj [▲▼], aby zmienić dostępne ustawienia.
- **5.** Naciśnij na [**START/OK**], aby potwierdzić wybór.
- **6.** Naciśnij na [**BACK**], aby przejść 1 krok wstecz. Naciśnij na [**MENU**], aby wyjść z menu użytkownika.

## **POZYCJE MENU UŻYTKOWNIKA**

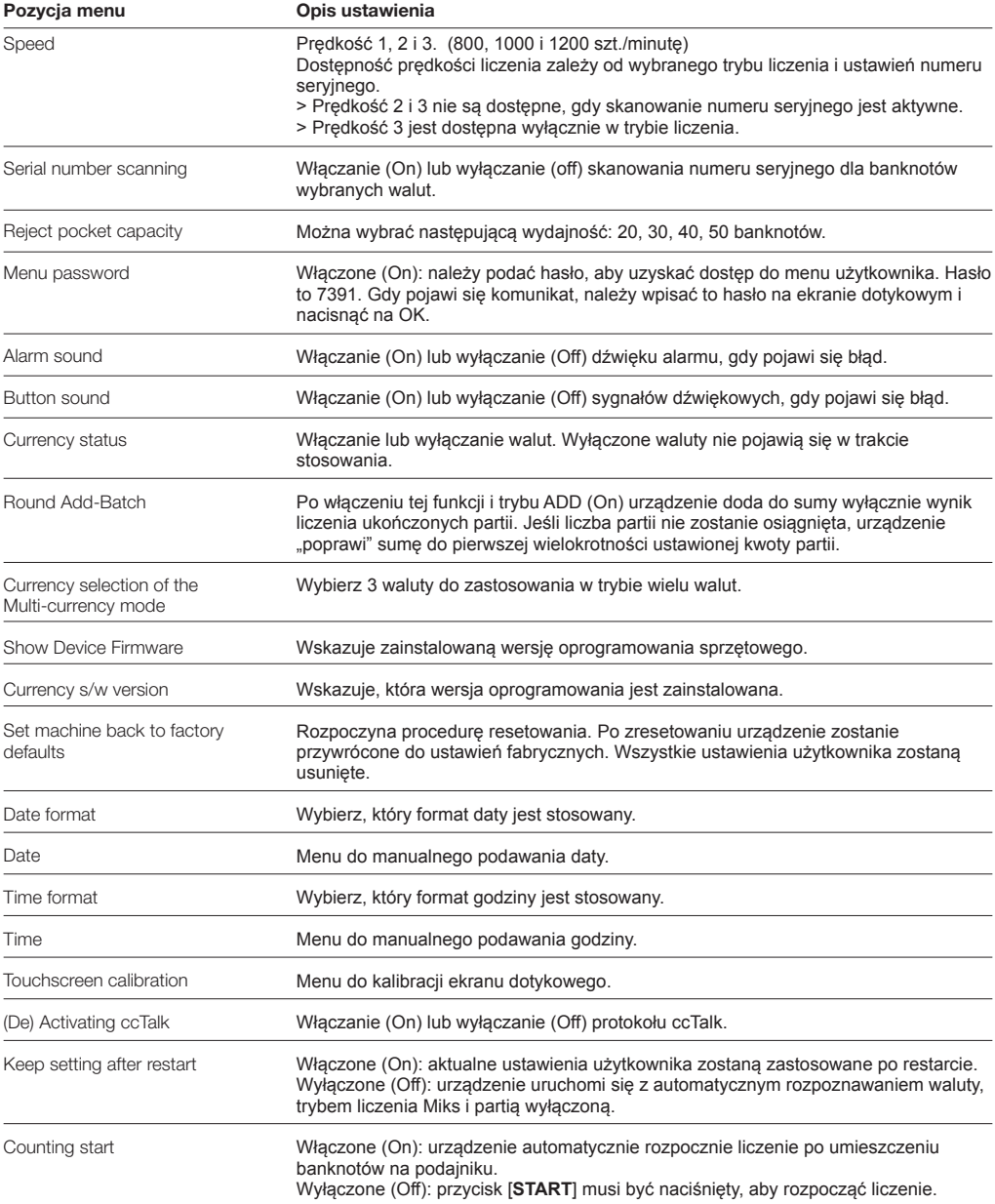

Na urządzeniu Safescan 2985-SX może być wyświetlanych wiele różnych komunikatów. Te komunikaty mogą pojawić się w trakcie liczenia, w trakcie uruchamiania lub mogą zostać opisane na liście odrzuconych banknotów. Ekran komunikatu o błędach wyświetla główny problem, rozwiązanie i numer komunikatu o błędach.

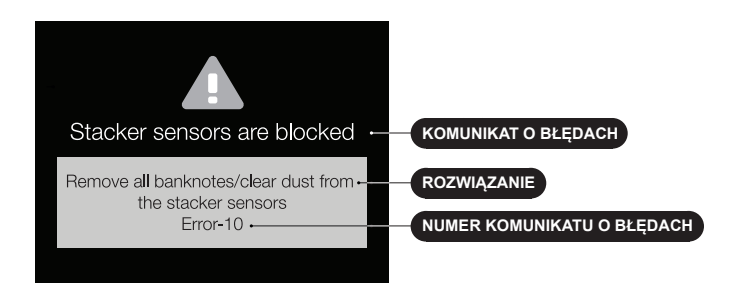

### **LISTA KOMUNIKATÓW O BŁĘDACH**

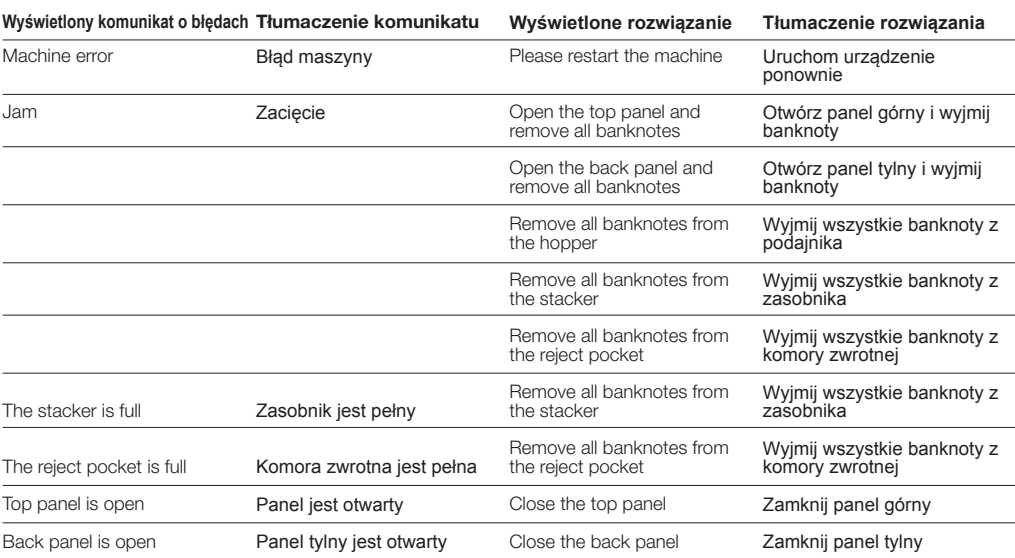

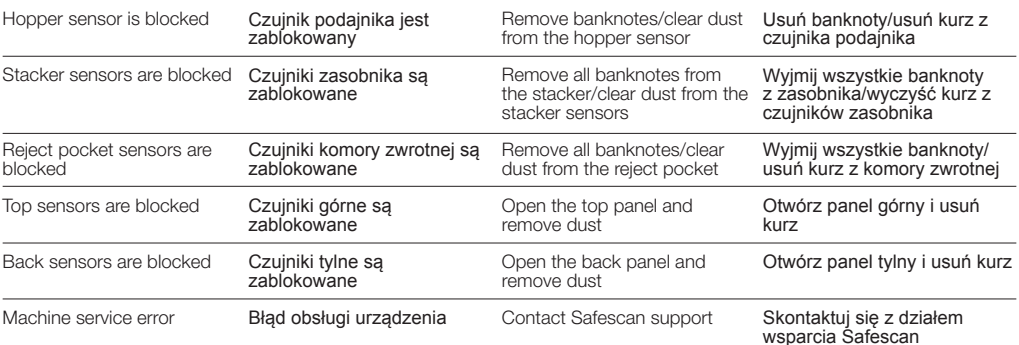

#### KONSERWACJA I SERWIS

#### OTWIERANIE PANELU TYLNEGO I PANELU GÓRNEGO

Aby zapewnić zawsze niezawodną obsługę, konieczne jest regularne czyszczenie wewnętrznych części i czujników urządzenia. Kurz lub zanieczyszczenia mogą spowodować starcie banknotów i zakłócać prawidłowe funkcjonowanie czujników. Również w przypadku błędów związanych z zacięciem konieczne może być otworzenie panelu górnego w celu usunięcia zaciętych banknotów.

**Uwaga:** Przed otworzeniem panelu górnego i panelu tylnego zawsze należy wyłączyć maszynę i wyciągnąć kabel zasilania z urządzenia.

**Uwaga:** Panel tylny można usunąć lub umieścić z tyłu, gdy najpierw zostanie otwarty panel górny!

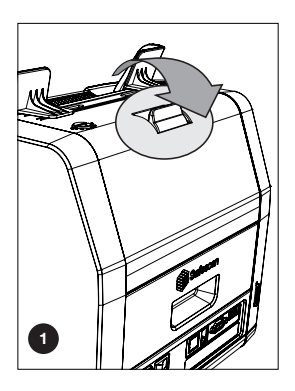

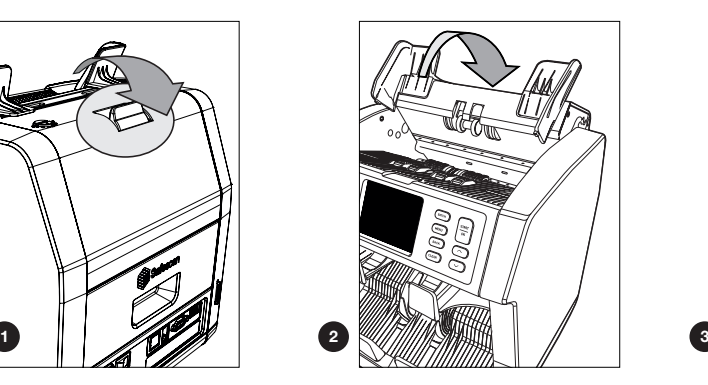

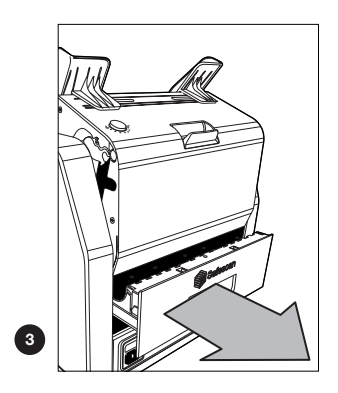

- **1.** Użyj dołączonego zestawu do czyszczenia (szczotka i szmatki do czyszczenia) do wykonania serwisu urządzenia 2985-SX.
	- **A.** Rozpocznij od szczotkowania górnej i dolnej powierzchni, aż cały widoczny kurz zostanie usunięty.
	- **B.** Użyj miękkiej strony szmatki do czyszczenia, aby zmyć kurz z górnej i dolnej powierzchni,
	- czujników i kół obrotowych.

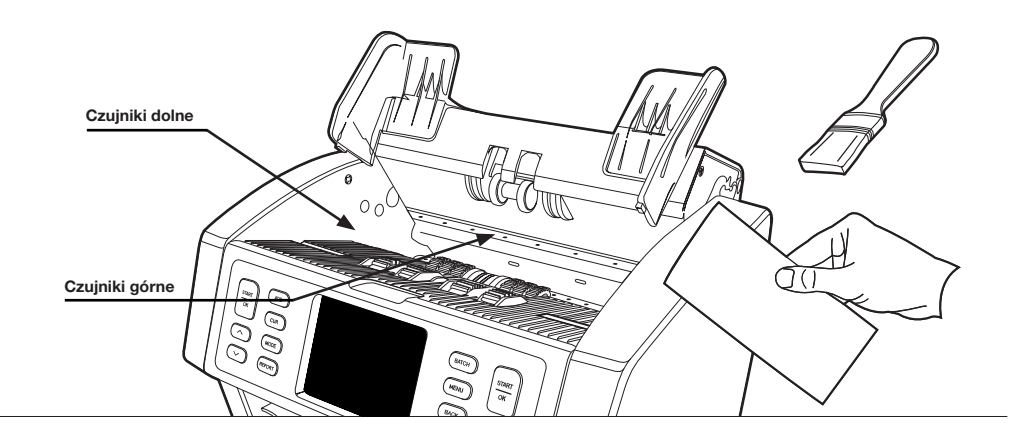

**2.** Całkowicie wyciągnij panel górny i wyczyść zgodnie z instrukcjami. Wyczyść również wnętrze urządzenia. Po zakończeniu należy zamknąć panele w odwrotnej kolejności: Panel tylny > panel górny.

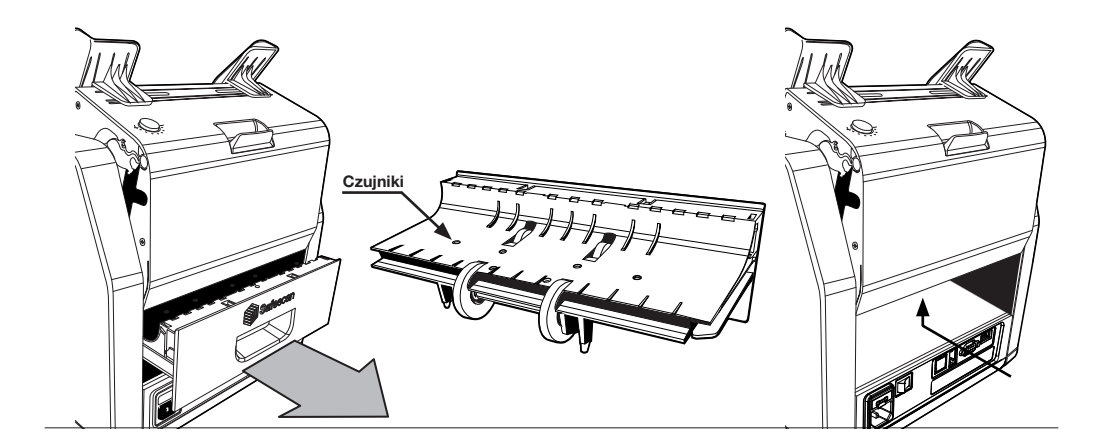

#### REGULACJA SZCZELINY PODAWANIA

Gdy błędy liczenia, takie jak podwójne banknoty, połączone lub przekrzywione banknoty występują często lub gdy banknoty nie są płynnie wprowadzane do urządzenia, konieczne może być dostosowanie pokrętła regulacji podajnika. W fabryce pozycja koła podajnika jest ustawiona optymalnie. Jednak z powodu właściwości niektórych banknotów konieczna może być regulacja ustawienia, aby zapewnić optymalne podawanie.

- **•** Gdy banknoty nie są liczone płynnie: zwiększyć odległość grubości banknotów, obracając pokrętło regulacji zgodnie z ruchem wskazówek zegara (+).
- **•** Gdy błędy liczenia, takie jak "podwójne banknoty" lub "połączone/podwójne banknoty" pojawiają się często: zmniejszyć odległość grubości banknotów, obracając pokrętło regulacji w stronę przeciwną do ruchu wskazówek zegara (-).

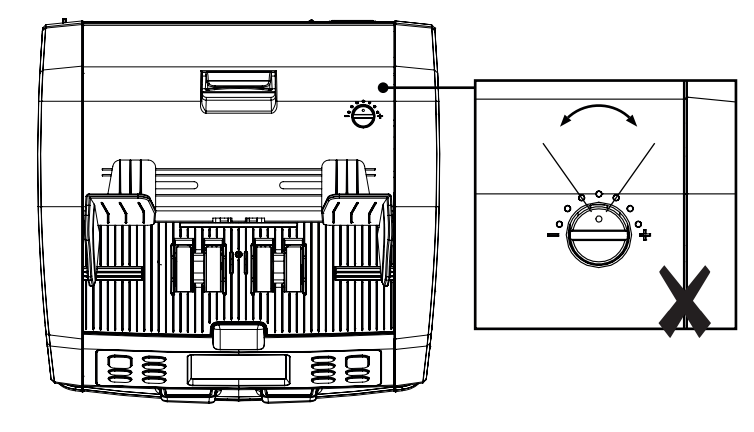

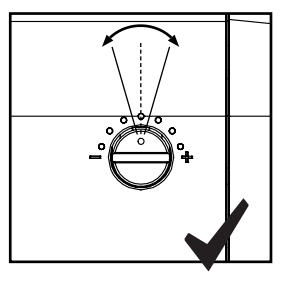

**UWAGA!** Należy w tym samym czasie wprowadzać tylko drobne zmiany. Wprowadź zmiany o jedną kropkę lub pół kropki.

#### STOSOWAĆ W POŁACZENIU Z OPROGRAMOWANIEM SAFESCAN MONEY COUNTING

Urządzenie Safescan 2985-SX można stosować w połączeniu z darmowym oprogramowaniem Safescan Money Counting. Wejdź na: www.safescan.com/downloads. Oprogramowanie umożliwi eksportowanie wyników liczenia i informacji o numerze seryjnym do komputera w celu dalszego przetwarzania.

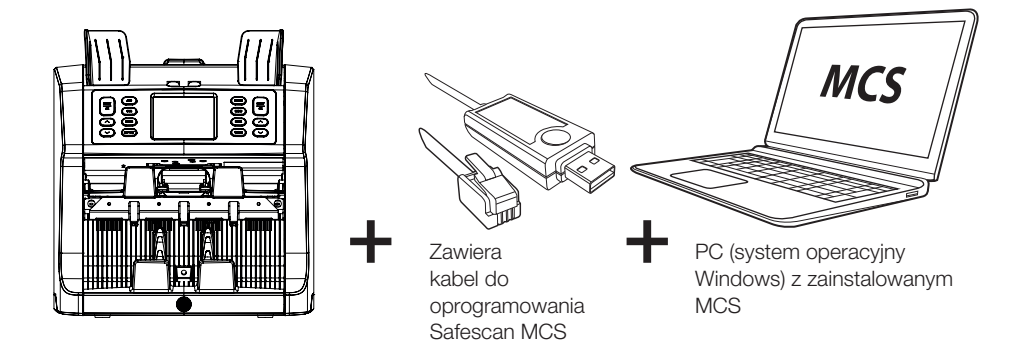

#### STOSOWAĆ W POŁACZENIU Z DRUKARKA SAFESCAN TP-230 POLSKI

Safescan 2985-SX można stosować w połączeniu z opcjonalną drukarką termiczną Safescan TP-230 To umożliwi szybkie drukowanie wyników liczenia.

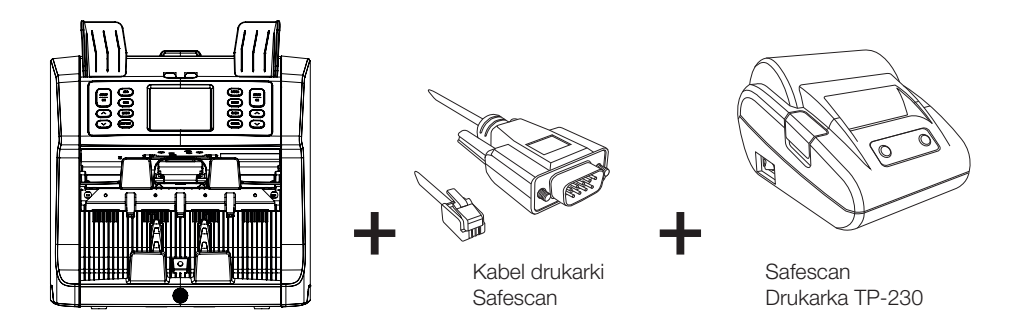

#### AKTUALIZACJE OPROGRAMOWANIA

Banki centralne nieustannie aktualizują swoje banknoty w celu stosowania najnowszych funkcji bezpieczeństwa i jeszcze większego ograniczenia fałszywych pieniędzy wprowadzonych do obiegu. Specjalny zespół Safescan ds. zarządzania walutami zapewni, że liczarka do banknotów serii 2985-SX będzie zawsze na bieżąco z tymi zmianami.

W ten sposób zapewnisz, że urządzenie Safescan 2985-SX będzie zawsze aktualne:

- **1.** Sprawdź wersję oprogramowania do walut na urządzeniu. Wersja oprogramowania jest wyświetlona w menu użytkownika urządzenia.
- **2.** Przejdź do: www.safescan.com/downloads.
- **3.** Podaj kategorię, produkt i numer części. Zostaną wyświetlone najnowsze aktualizacje oprogramowania.
- **4.** Porównaj numery wersji i szczegóły, aby zobaczyć, czy konieczna jest aktualizacja oprogramowania.
- **5.** Jeśli konieczna jest aktualizacja oprogramowania: Pobierz pakiet oprogramowania i postępuj zgodnie z instrukcjami dotyczącymi procedury aktualizacji.

Safescan® is a registered trademark of Solid Control Holding B.V.<br>No part of this manual may be reproduced in any form, by print, copy<br>or in any other way without prior written permission of Solid Control<br>Holding B.V. Soli

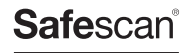

www.safescan.com info@safescan.com